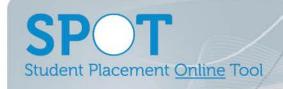

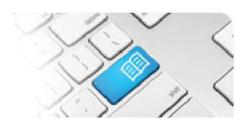

## SPOT Upgrade Notes – 13-02-2014

| #  | Function                                                                                                    | Roles with new function | Reference sheets updated                                             | What it looks like                                                                                                    |
|----|----------------------------------------------------------------------------------------------------|-------------------------|----------------------------------------------------------------------|----------------------------------------------------------------------------------------------------|
| 1. | NEW FUNCTION Add, Delete and Edit a Shift Template.  A Shift Template is a pattern (roster) of Shifts, created for a selected Student Group and Area(s) of between 1 and 30 weeks. It can then be used to assign to a student of the corresponding Student Group in the corresponding Area(s), booking the shifts in one go. | Administrator           | ARef-11 – How to Administer Shift Templates                          | Shift Templates    Create Template                                                                                                    |
| 2. | NEW FUNCTION<br>Add a Shift Template to<br>a Student.                                                                                                    | Director                | DRef-07b -<br>Assigning a Shift<br>Template to a<br>Student's Roster | Beth Gordon  Mark Care. Details Areas Default Supervisors Rooter Feedback Forms Shifts Notes  Find a template  Interpolate  Thu 05 Jun Fri 06 Jun Sat 07 Jun Sun 08 Jun Sun 15 Jun Sun 15 Jun Stat 14 Jun Sun 15 Jun Sun 15 Jun Stat 14 Jun Sun 15 Jun Sun 15 |
| 3. | NEW FUNCTION Sort the Student List in the "Placement Request – Students tab" by any column.                                                                                                    | Education<br>Provider   | EPRef-02 -<br>Selecting Students<br>for a Placement                  | Search  Filter  288 Results  First Name Last Name Student Number Email Year Level Mining                                                                                                    |
| 4. | NEW FUNCTION Disable and Notify the Education Provider if they attempt to add a student to a placement that will overlap with a placement they are already completing.                                                                                                    | Education<br>Provider   | EPRef-02 -<br>Selecting Students<br>for a Placement                  | Error. This student already has a placement during that time.  Request Details Students Facilitators Documents Feedback For If you have not yet uploaded all of your students, you can do so here. Otherwise, simple Search  Search                                                                                                    |

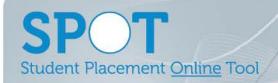

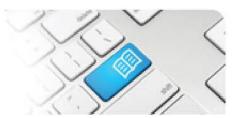

| 5. | MODIFICATION Increase the size of the text area in the Feedback Forms template.                                                                                                    | Supervisors Self-Assigning Supervisors Students | N/A | Feedback Form  Supervisor: Not Assigned Shift: 06:30 - 15:00 MPH - 8 North Period Start: 23/05/2014 Period End: 23/05/2014  Supervisor Feedback There is no supervisor feedback available.  1. What were your goals for this shift?  2. Did you achieve these?  Yas          |
|----|----------------------------------------------------------------------------------------------------|-------------------------------------------------|-----|----------------------------------------------------------------------------------------------------|
| 6. | MODIFICATION Allow the Feedback Form PDF to be printed.                                                                                                    | ALL USERS                                       | N/A | Demii Taylor  Details Feedback Forms Shifts Notes  A confidential PDF of student's feedback forms is available for you to download. You can select how far back you want to see feedback forms based on the date they were submitted.  Feedback Period 01/01/2014  Countload |
| 7. | IMPROVEMENT Fixed an issue that assigned Default Supervisors to shifts outside of their specified Area(s).                                                                             | Director                                        | N/A | N/A                                                                                                    |
| 8. | IMPROVEMENT Fixed an issue that stopped the Student Schedule from working if they were assigned to a future placement but had not yet been assigned Area(s) for that future placement. | Director<br>Student                             | N/A | N/A                                                                                                    |